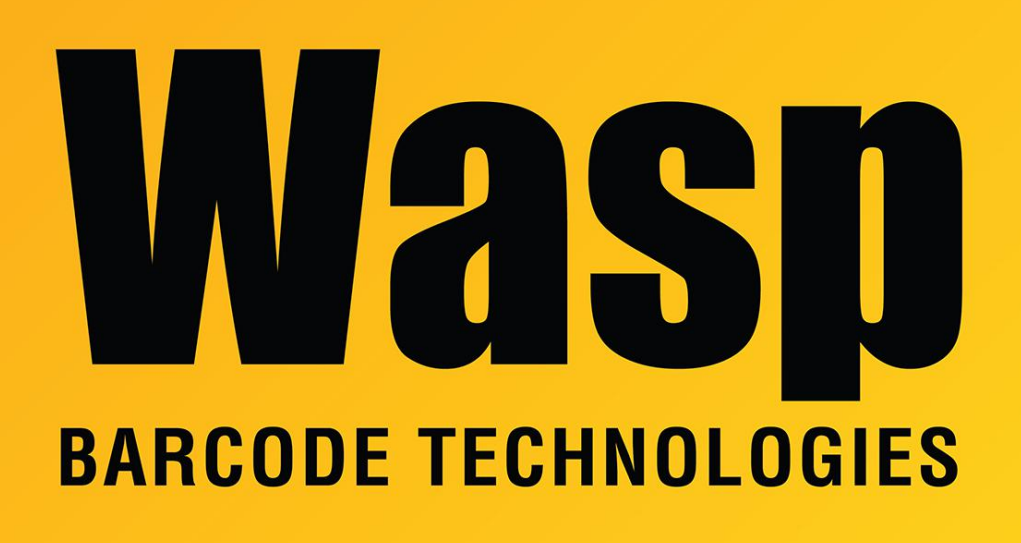

[Portal](https://support.waspbarcode.com/) > [Knowledgebase](https://support.waspbarcode.com/kb) > [Hardware](https://support.waspbarcode.com/kb/hardware) > [Scanners](https://support.waspbarcode.com/kb/scanners) > [WDI4500](https://support.waspbarcode.com/kb/wdi4500) > [WDI4500: program the](https://support.waspbarcode.com/kb/articles/wdi4500-program-the-scanner-to-read-red-barcodes) [scanner to read red barcodes](https://support.waspbarcode.com/kb/articles/wdi4500-program-the-scanner-to-read-red-barcodes)

## WDI4500: program the scanner to read red barcodes Sicaro Burnett - 2023-01-20 - in [WDI4500](https://support.waspbarcode.com/kb/wdi4500)

To program the WDI4500 scanner to read red barcodes follow these two steps:

1. Scan the Disable Decode Illumination barcode on section 4-4 of the WDI4500 User's Manual

2. Scan the Enable Mobile Phone /Display Mode barcode on section 2-18 of the WDI4500 User's Manual

The following document contains just the relevant pages from the manual: <https://dl.waspbarcode.com/kb/scanner/WDI4500-phone-mode-illumination.pdf> [Scanner User Manuals, Programming Reference Guides, Quick Reference Guides, Quick](https://support.waspbarcode.com/kb/articles/scanner-user-manuals-programming-reference-guides-quick-reference-guides-quick-start-guides-mu) [Start Guides \(multiple models\) manual](https://support.waspbarcode.com/kb/articles/scanner-user-manuals-programming-reference-guides-quick-reference-guides-quick-start-guides-mu)